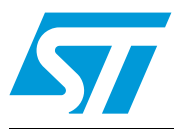

# **UM0846 User manual**

## 24 V, up to 2 kW brushed DC motor drive demonstration kit based on the STM8S microcontroller

### **Introduction**

The STEVAL-IHM030V1 is brushed DC motor (BDC) demonstration kit which provides a platform to introduce users to a 24 V, up to 2 kW brushed DC motor drive. A typical use for the kit is in traction system applications. The kit contains two stacked modular boards: a power stage board and a control board. It represents a compact solution and provides efficient power dissipation due to the mounting of the power MOSFET on a dedicated IMS layer. This document describes the features of the STEVAL-IHM030V1, provides information on its use, and explains how it performs bidirectional speed control of a brushed DC motor. The brain of the system is the STM8S 8-bit microcontroller, which drives the full H-bridge topology, implements the PI closed loop control speed, manages the encoder signal feedback using the dedicated timer peripheral and manages the commands motor and PI configuration messages through the CAN bus. In the example application described, the supported brushed DC motor is supplied by 24 V and is powered up to 2 kW. The demonstration board, shown in *[Figure 1](#page-0-0)* below, is available through order code STEVAL-IHM030V1.

<span id="page-0-0"></span>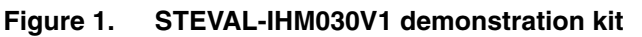

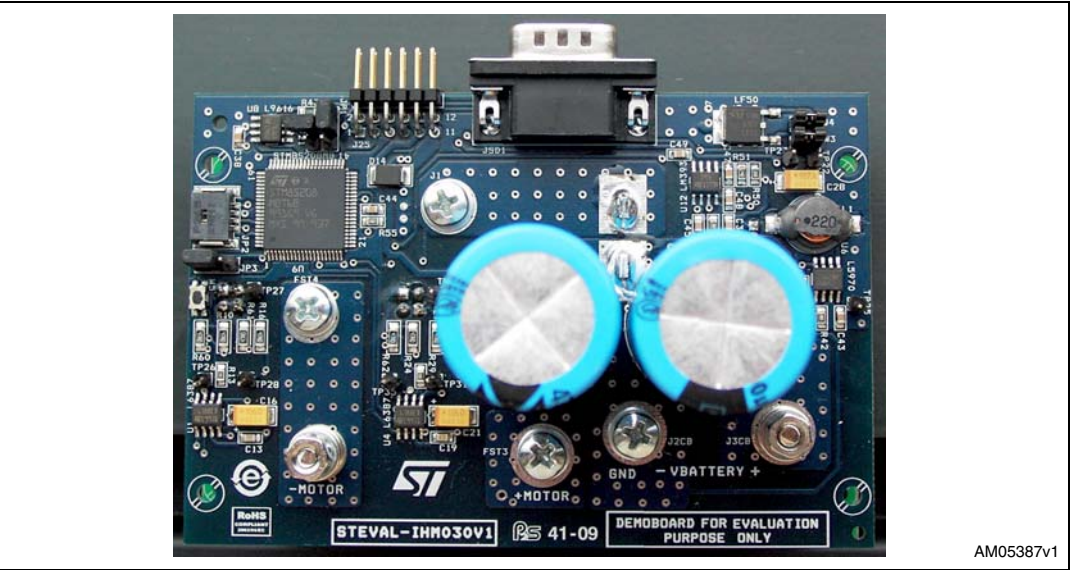

- STEVAL-IHM030V1 main features:
	- Bidirectional drive for a 24 V brushed DC motor up to 2 kW
	- Configurable PI closed speed loop
	- Motor commands and PI parameter messages via CAN bus
	- H-bridge topology
	- Efficient power dissipation with power MOSFETs mounted on a dedicated IMS layer
	- Program and debug capability
	- Security functions: current and voltage bus monitoring

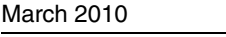

Doc ID 16547 Rev 2 1/19

*[www.st.com](http://www.st.com)*

## **Contents**

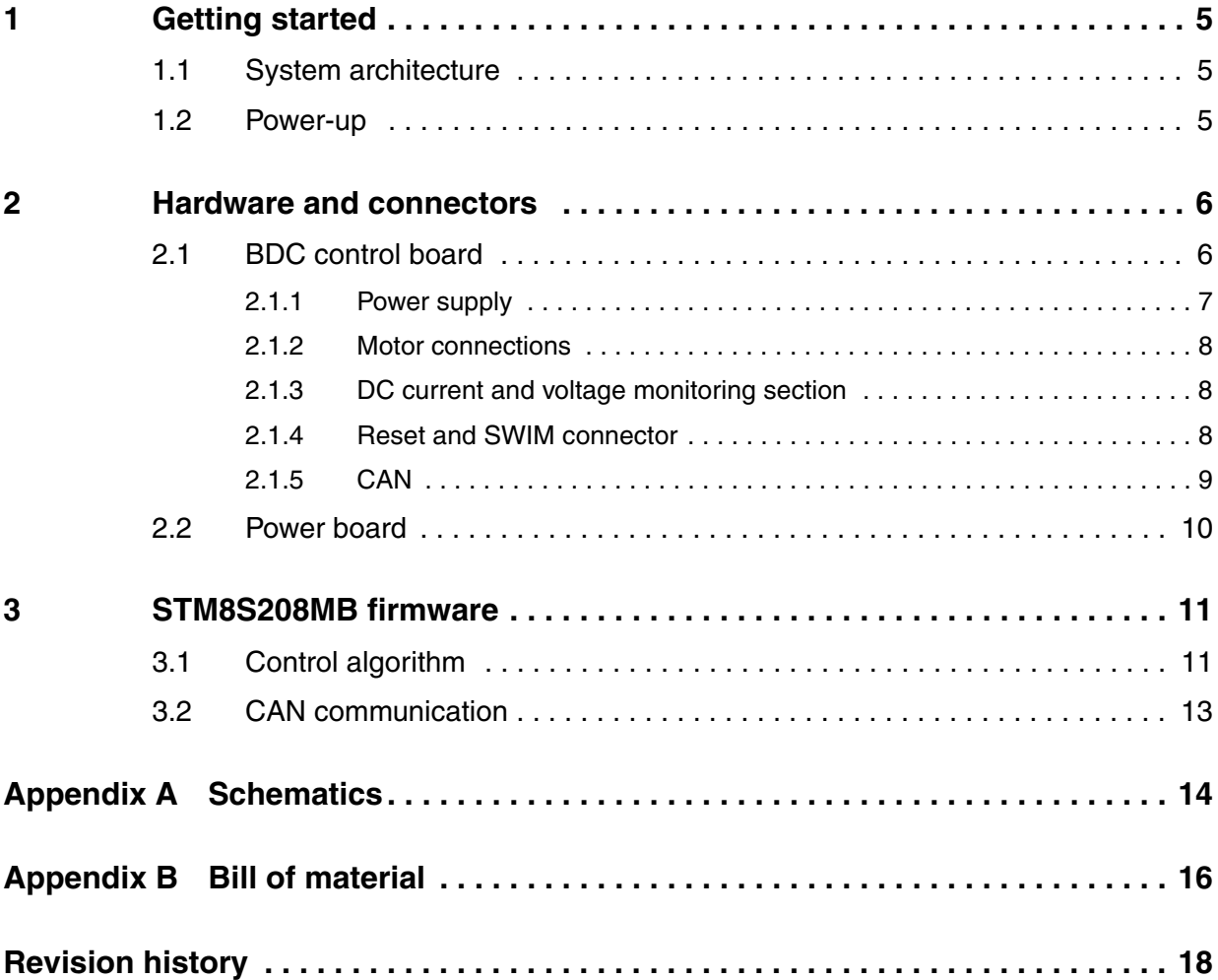

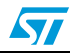

## **List of tables**

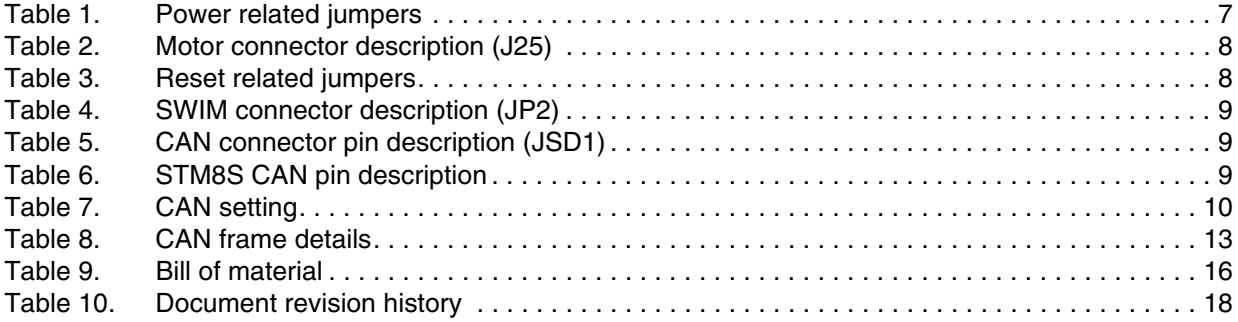

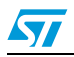

## **List of figures**

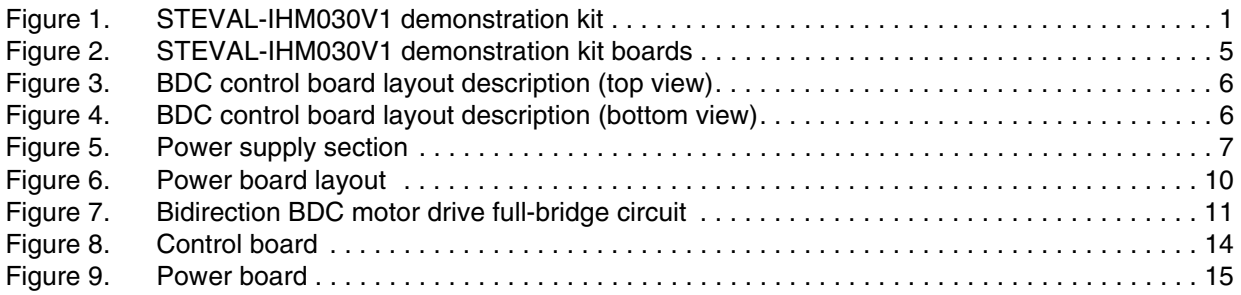

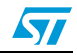

## <span id="page-4-0"></span>**1 Getting started**

This section provides information on the system architecture and hardware configuration to power up the board.

### <span id="page-4-1"></span>**1.1 System architecture**

The STEVAL-IHM030V1 demonstration kit consists of 2 separate boards:

- Control board
- Power board

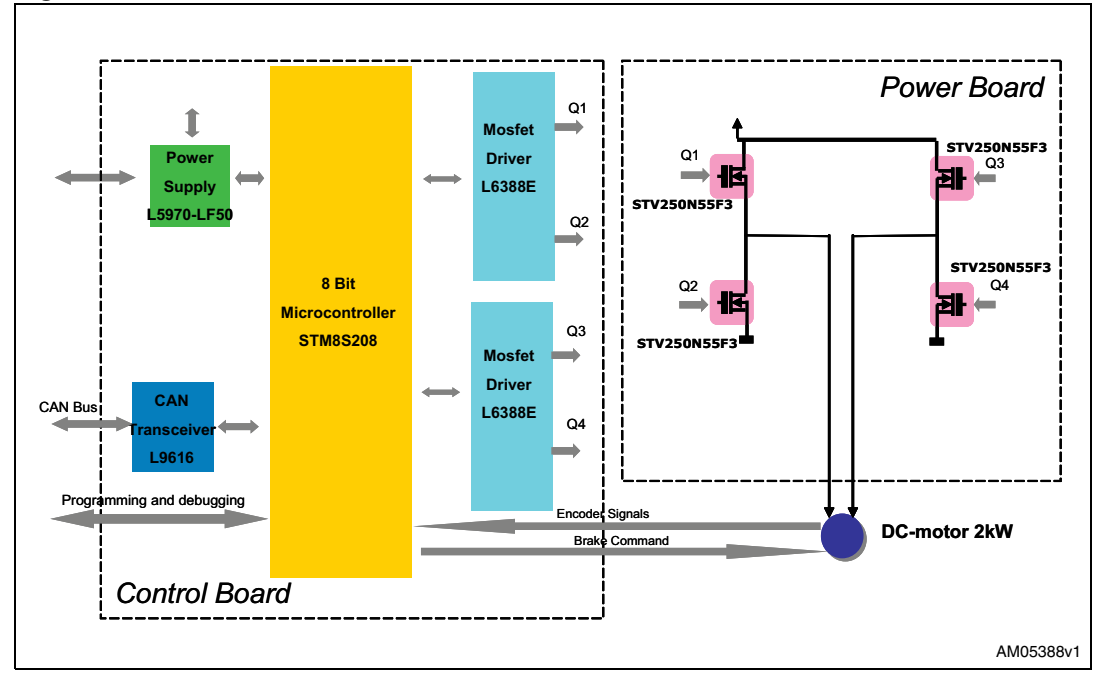

#### <span id="page-4-3"></span>**Figure 2. STEVAL-IHM030V1 demonstration kit boards**

### <span id="page-4-2"></span>**1.2 Power-up**

The system is powered by a battery voltage of up to 24 V. The battery connector is described in the following section.

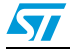

Doc ID 16547 Rev 2 5/19

### <span id="page-5-0"></span>**2 Hardware and connectors**

### <span id="page-5-1"></span>**2.1 BDC control board**

The core device of the STEVAL-IHM030V1 is the STM8S208 microcontroller, which manages the motor driver and the CAN communication. The main blocks of the BDC control board are:

- Power supply
- Motor connections
- CAN communication
- DC current and voltage monitoring
- Program and debug capability

In *[Figure 3](#page-5-2)* and *[4](#page-5-3)*, the BDC control board layout is shown.

<span id="page-5-2"></span>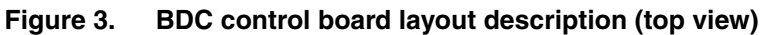

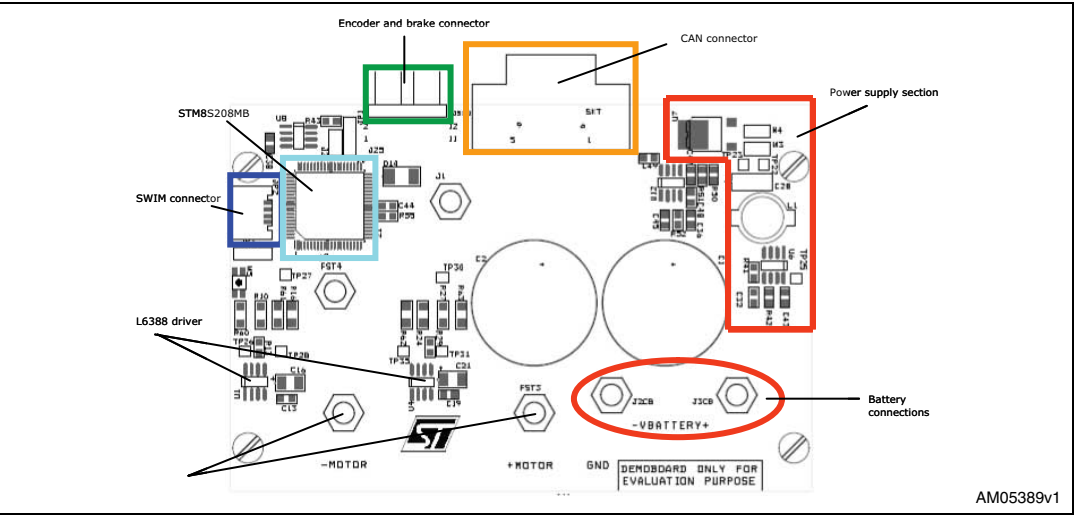

<span id="page-5-3"></span>**Figure 4. BDC control board layout description (bottom view)**

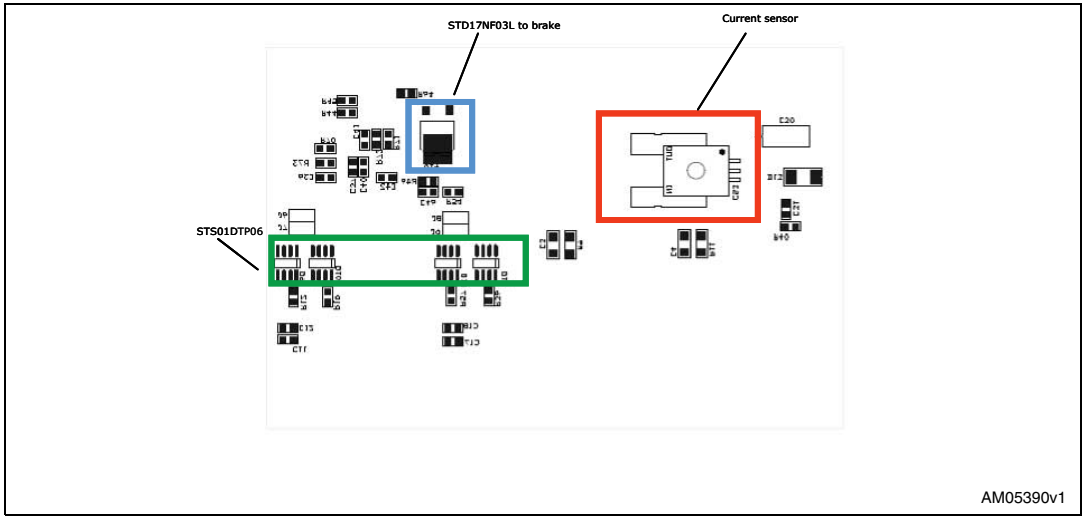

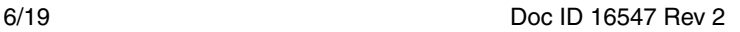

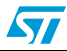

#### <span id="page-6-0"></span>**2.1.1 Power supply**

The entire system requires an input voltage up to 24 V, which can be provided by a battery. The battery input is labeled -VBATTERY+ (see *[Figure 3](#page-5-2)*). The driver section requires a 15 V power supply, which is generated by the L5970D step-down switching regulator, fed by the main 24 V. The L5970D is a monolithic power switching regulator capable of delivering up to 1 A, at output voltages from 1.2 V to 35 V. In this application, it is configured to deliver a 15 V output voltage.

In the last stage, an LF50 very low drop voltage regulator is necessary to obtain the 5 V input voltage, which supplies the rest of the control board.

The board provides the possibility to disconnect the system powered by 15 V and 5 V respectively (see table below).

<span id="page-6-1"></span>**Table 1. Power related jumpers**

| Jumper | <b>Description</b>                                 |
|--------|----------------------------------------------------|
| W3     | If fitted, 15 V is delivered to the related system |
| W4     | If fitted, 5 V is delivered to the related system  |

*[Figure 5](#page-6-2)* below shows the schematic of the power section.

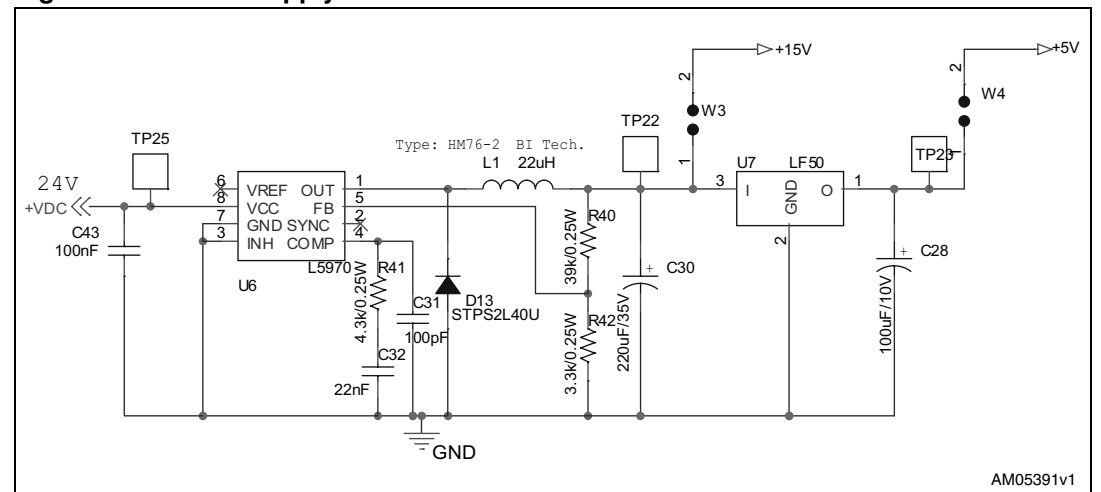

#### <span id="page-6-2"></span>**Figure 5. Power supply section**

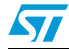

#### <span id="page-7-0"></span>**2.1.2 Motor connections**

The motor is connected to connectors labeled -MOTOR and +MOTOR (see *[Figure 3](#page-5-2)*). The control board is also organized to manage the encoder signal and the brake signals coming from the motor.

*[Table 2](#page-7-3)* describes the pin of the related connector (J25).

| <b>PIN</b>    | <b>Description</b> |
|---------------|--------------------|
| 1,3           | Encoder            |
| 5             | <b>VDD</b>         |
| 9,11          | <b>Brake</b>       |
| 2,4,6,8,10,12 | <b>GND</b>         |
|               | Not connected      |

<span id="page-7-3"></span>**Table 2. Motor connector description (J25)**

#### <span id="page-7-1"></span>**2.1.3 DC current and voltage monitoring section**

The system implements a DC current and voltage monitoring section. Refer to the relevant section of the schematic diagram in *[Section Appendix A: Schematics](#page-13-0)*.

The DC current section is designed to detect a current threshold fixed by the R50, R51, R52 resistors (it can be changed according to the user application). When the current reaches the upper or lower limit, the configuration generates a fault signal. The microcontroller detects the fault as an external interrupt and stops the motor.

DC voltage monitoring is implemented by using an external resistor divider connected between the battery voltage and ground. The voltage on R55 is read by the ADC of the microcontroller. When the voltage at the ADC channel (pin 34) goes lower than 1.8 V (this value corresponds to the 18 V battery voltage and can be changed in the firmware based on user needs), the microcontroller disables the control and stops the motor.

#### <span id="page-7-2"></span>**2.1.4 Reset and SWIM connector**

The microcontroller pin reset (PA0) can be connected to reset the push button and the SWIM connector. Refer to *[Table 3](#page-7-4)* to configure the reset in the two different modes.

| Jumper | <b>Description</b> |                                                                        |
|--------|--------------------|------------------------------------------------------------------------|
| J3     | 123                | Reset is connected to the push button reset when JP3 is set as shown.  |
|        | 123                | Reset is used for programming/debugging mode when JP3 is set as shown. |

<span id="page-7-4"></span>**Table 3. Reset related jumpers**

In-circuit debugging/programming mode is managed through a SWIM (single-wire interface module) which is a hardware interface featuring ultra-fast memory programming. Coupled

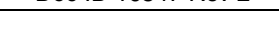

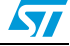

# **www.BDTIC.com/ST**

8/19 Doc ID 16547 Rev 2

with an in-circuit debugging module, it also offers a non-intrusive emulation mode, making the in-circuit debugger extremely powerful, and similar in performance to a full-featured emulator.

The SWIM connector (JP2) is detailed in *[Table 4](#page-8-1)* below.

| Pin number | <b>Description</b> |
|------------|--------------------|
|            | <b>VDD</b>         |
| റ          | PD <sub>1</sub>    |
| 3          | <b>GND</b>         |
|            | PA0 (reset)        |

<span id="page-8-1"></span>**Table 4. SWIM connector description (JP2)**

*Note: The SWIM connector gives users the capability to modify the firmware according to specific requirements. This increases the flexibility of the kit.*

#### <span id="page-8-0"></span>**2.1.5 CAN**

The STEVAL-IHM030V1 is equipped with a CAN (controller area network) connector. The STM8S208xx supports CAN2.0A/B compliant CAN bus communication based on 5 V CAN transceiver. High-speed and low-speed modes are available and can be selected by setting JP1 accordingly (see *[Table 7](#page-9-1)*). The physical interface with the bus is realized through the L9616D transceiver.

Standard male DB9 connectors (JSD1) are used to connect the CAN channel.

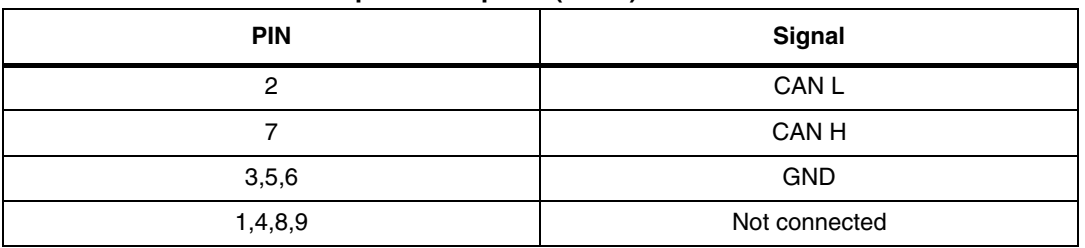

#### <span id="page-8-2"></span>**Table 5. CAN connector pin description (JSD1)**

<span id="page-8-3"></span>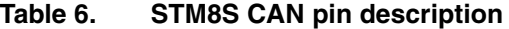

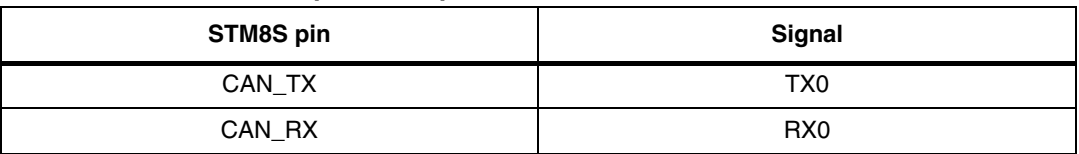

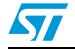

<span id="page-9-1"></span>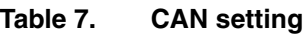

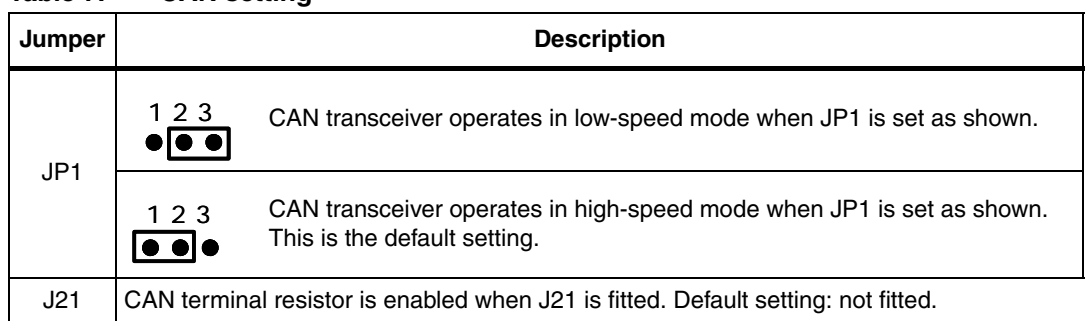

### <span id="page-9-0"></span>**2.2 Power board**

The power board is based on power MOSFETs configured in an H-bridge topology. The power MOSFETs used are the STV250N55F3.

The board provides a compact solution and efficient power dissipation with the power MOSFETs mounted on a dedicated IMS layer. The board layout is illustrated in *[Figure 6](#page-9-2)* below.

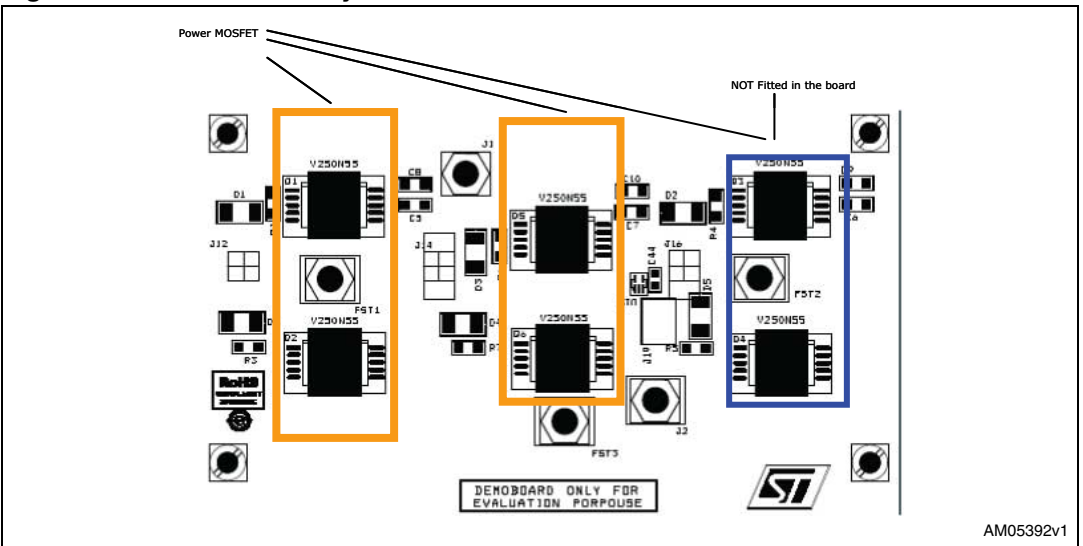

<span id="page-9-2"></span>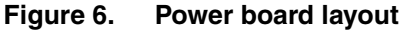

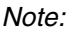

*Note: The power board is designed to drive a 3-phase motor also. It this case, two additional power MOSFETs must be used and the control board replaced as appropriate.*

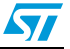

### <span id="page-10-0"></span>**3 STM8S208MB firmware**

The brain of the entire system is the STM8208MB 8-bit microcontroller. The source code performs the basic functions:

- Full H-bridge control to drive the motor
- Motor position measurement based on the encoder
- PI algorithm calculation for speed regulation
- Current and voltage monitoring
- CAN communication

The related peripherals used in this application are as follows:

- Full H-bridge control: TIM2 general-purpose is used to generate the two PWM on the H-bridge high side. PH0 and PH1 are general-purpose I/O's used to drive the low side.
- Encoder: TIM1 on CH1 and CH2 is configured as encoder interface.
- PI algorithm calculation: TIM4 internal timer system. The ISR of the timer performs Calc\_Speed() and the control().
- Brake: GPIO PG4 is used to enable/disable the brake directly commanded by the microcontroller.
- DC voltage bus monitoring: ADC channel
- DC current bus monitoring: ADC channel and external interrupt
- CAN communication: the CAN peripheral

*Note: All the firmware is developed in standard C language using the Cosmic compiler (CxSTM8 16K version 4.2.4) and the STVD IDE (version 4.1.1 patch1). The programmer debugger used is the Raisonance STX-RLINK.*

### <span id="page-10-1"></span>**3.1 Control algorithm**

 $\sqrt{2}$ 

The following paragraph describes full H-bridge control to drive the motor, motor position measurement based on encoder, PI algorithm calculation, and current and voltage monitoring.

The full H-bridge topology is driven by the microcontroller through the L6388E drivers. The H-bridge can be separated into two sides: Q1, Q2 and Q3, Q4. Each of these half-bridges switches one side of the brushed DC motor to the potential of the supply voltage or ground. The motor direction changes according to the following commands:

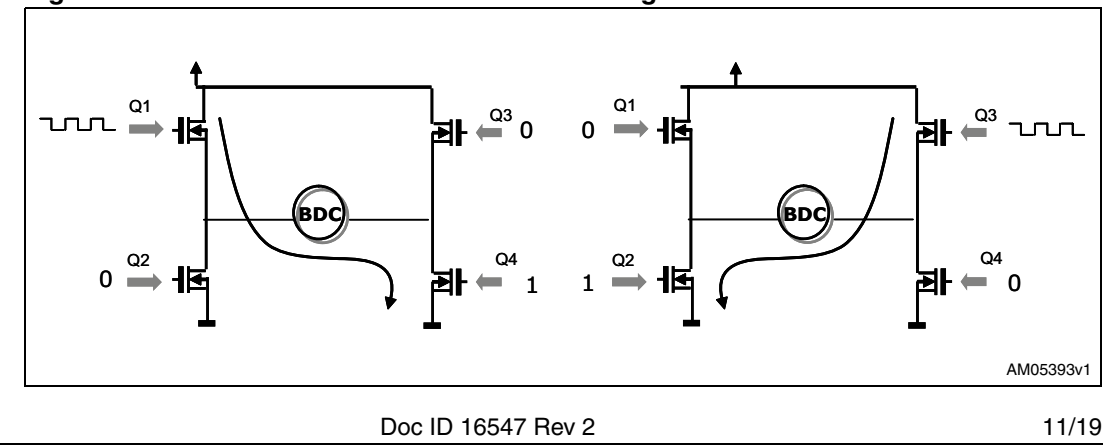

<span id="page-10-2"></span>**Figure 7. Bidirection BDC motor drive full-bridge circuit**

The arrow shows the resulting current flow for this configuration. The applied PWM is used to modulate the motor speed; it is proportional to the duty cycle. By turning on Q1, putting the Q3 gate at high level and leaving Q2 off, the motor goes in a forward direction. Otherwise the motor will turn in the opposite direction.

The motor and direction speed is measured using the TIM1 peripheral configured as encoder interface.

The PI control software requires the following:

- An input coming from the CAN bus, to set the speed and the direction at the which the motor should run
- An interrupt to measure the motor speed. It is performed by the TIM1 configured as encoder interface
- A periodic interrupt to calculate the difference between the actual measured speed and the target speed. It is also performed every 10 ms by the ISR of TIM4
- The conversion of speed error into a variable duty-cycle of PWM to give a controllable average voltage to the motor

The PI algorithm implemented is approximated according to the following formula:

#### **Equation 1**

Output =  $Kp \cdot (error\_speed) + Ki \cdot \Sigma (previous\_error\_speeds)$ 

where Kp and Ki are proportional and integral gain, respectively. The PI algorithm is implemented in the control routine reported below:

```
void Control(void)
\{Err\_old = Err;Err=(CountTarget-CountEncoder)/ERROR_SCALING;
  Int_Sum+=Err*ki*Int_Term/100;
  if(Int Sum>wind int) Int Sum=wind int;
   if(Int_Sum<-wind_int) Int_Sum=-wind_int;
  Prop t = kp*Err/100;
  Duty_Per =(Prop_t + Int_Sum)+Duty_Old;
    if(ABS(Duty_Per)>max_duty) Duty_Per=DIR(Duty_Per)*max_duty;
  CCR2_Val=ABS(Duty_Per);
  DIRECTION=DIR(Duty_Per);
  ……………………………………..
```
}

Current and voltage bus monitoring is described in *[Section 2.1.3](#page-7-1)*.

12/19 Doc ID 16547 Rev 2

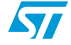

### <span id="page-12-0"></span>**3.2 CAN communication**

The CAN protocol has been implemented to manage motor commands and PI configuration messages. The motor commands enable/disable the motor, set speed and unlock the brake. The PI configuration messages send the kp and ki parameters.

The CAN is configured to send and receive the CAN frame as follows:

- Bit rate  $= 1$  Mbit/s
- $CAM clock = internal (HSI)$
- $ID$  filter  $=$  all identifiers are allowed
- $RTR = data$
- $DLC =$  from 1 to 8 bytes according the message type

The CAN frame is a standard data frame 11-bit identifier. CAN receiving is implemented using the CAN peripheral ISR. The received frame contains the command and the data to switch the system from one state to a new one. The possible states are described in *[Figure 8](#page-12-1)* below.

<span id="page-12-1"></span>**Table 8. CAN frame details**

| <b>State command</b>  | <b>Description</b>                | <b>ID</b> frame | Data length |
|-----------------------|-----------------------------------|-----------------|-------------|
| Motor Control Enable  | Enable the control loop routine   | 0x100           |             |
| Motor Control Disable | Disable the control loop routine  | 0x101           |             |
| Brake Unlock          | Disable the motor brake           | 0x102           |             |
| Set_Speed             | Set the motor speed and direction | 0x103           | 3           |
| Set Parameter         | Configure PI parameters           | 0x104           | 3           |

The control board transmits a CAN frame to inform the host of the status of the system. This information is sent every 10 ms.

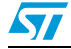

Doc ID 16547 Rev 2 13/19

## <span id="page-13-0"></span>**Appendix A Schematics**

<span id="page-13-1"></span>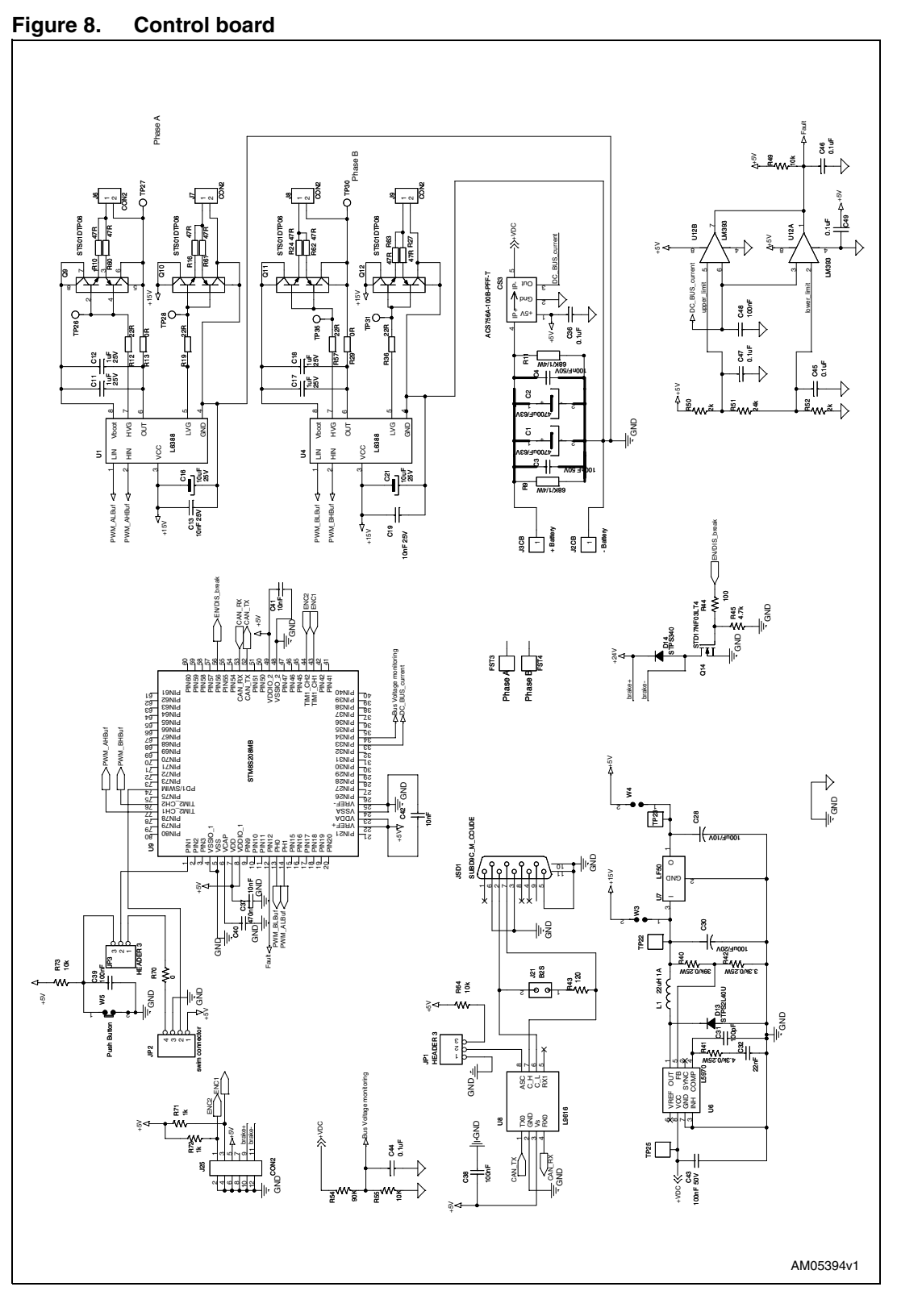

14/19 Doc ID 16547 Rev 2

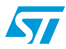

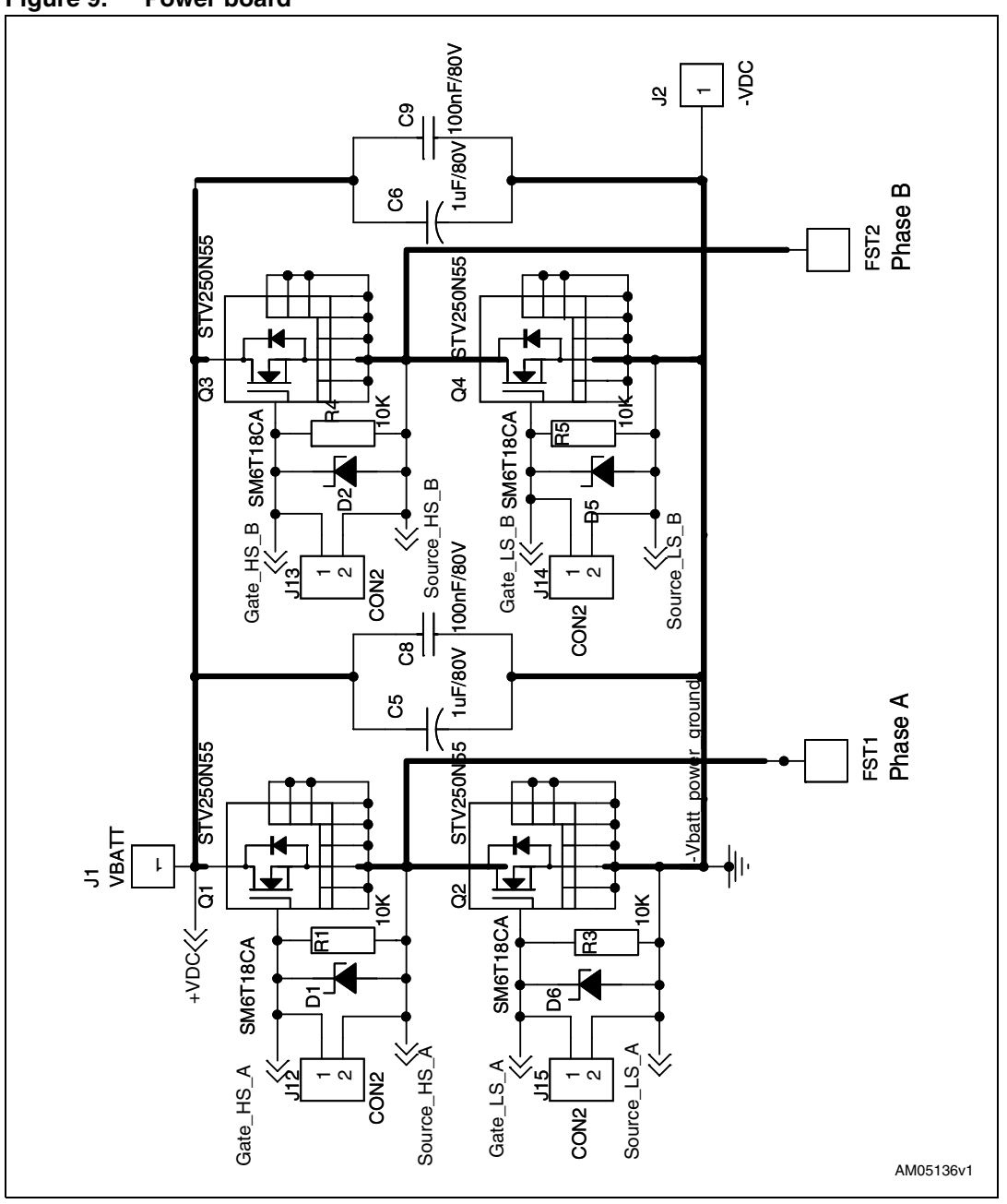

<span id="page-14-0"></span>**Figure 9. Power board**

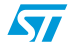

Doc ID 16547 Rev 2 15/19

## <span id="page-15-0"></span>**Appendix B Bill of material**

<span id="page-15-1"></span>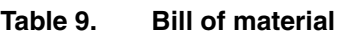

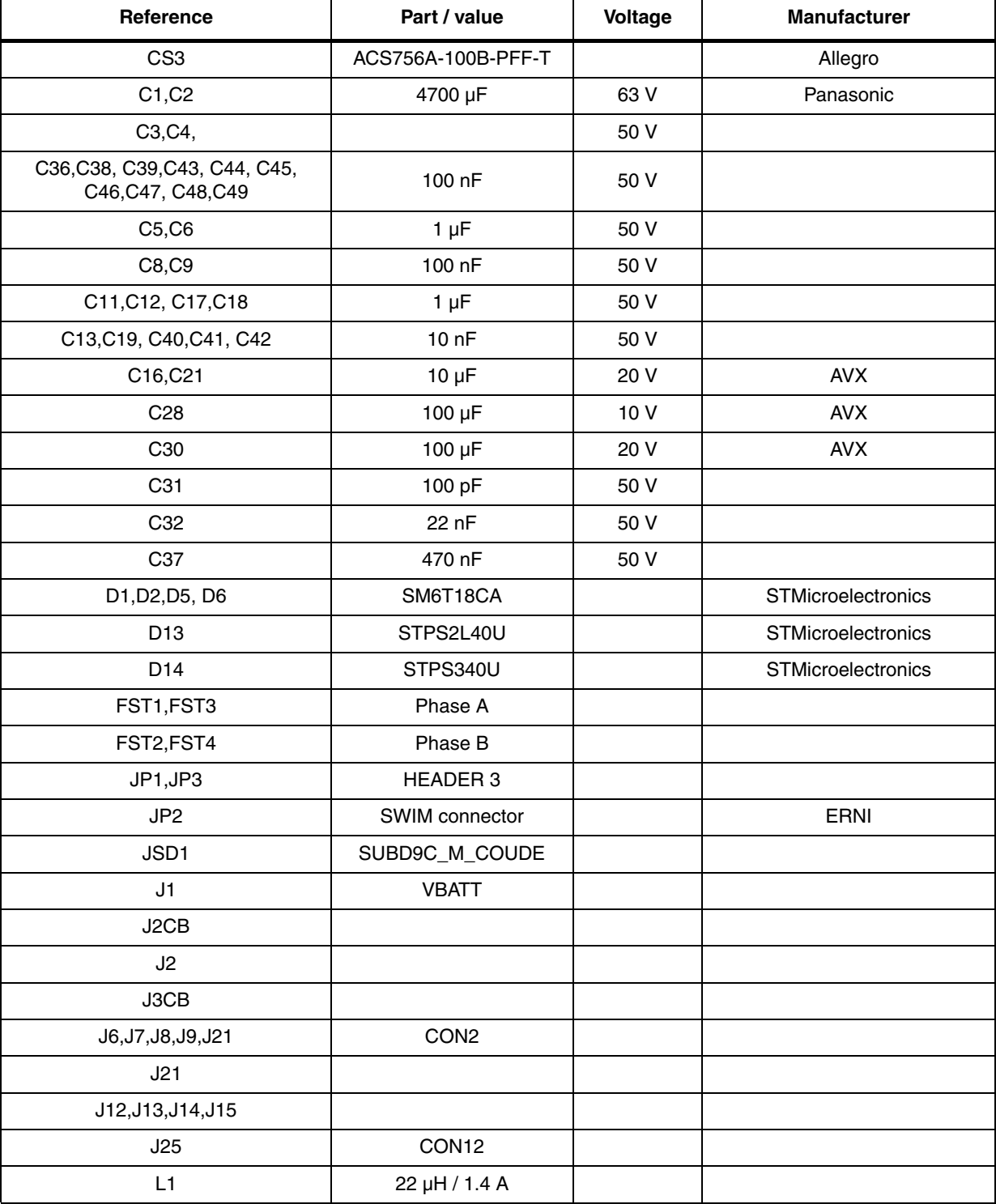

16/19 Doc ID 16547 Rev 2

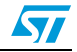

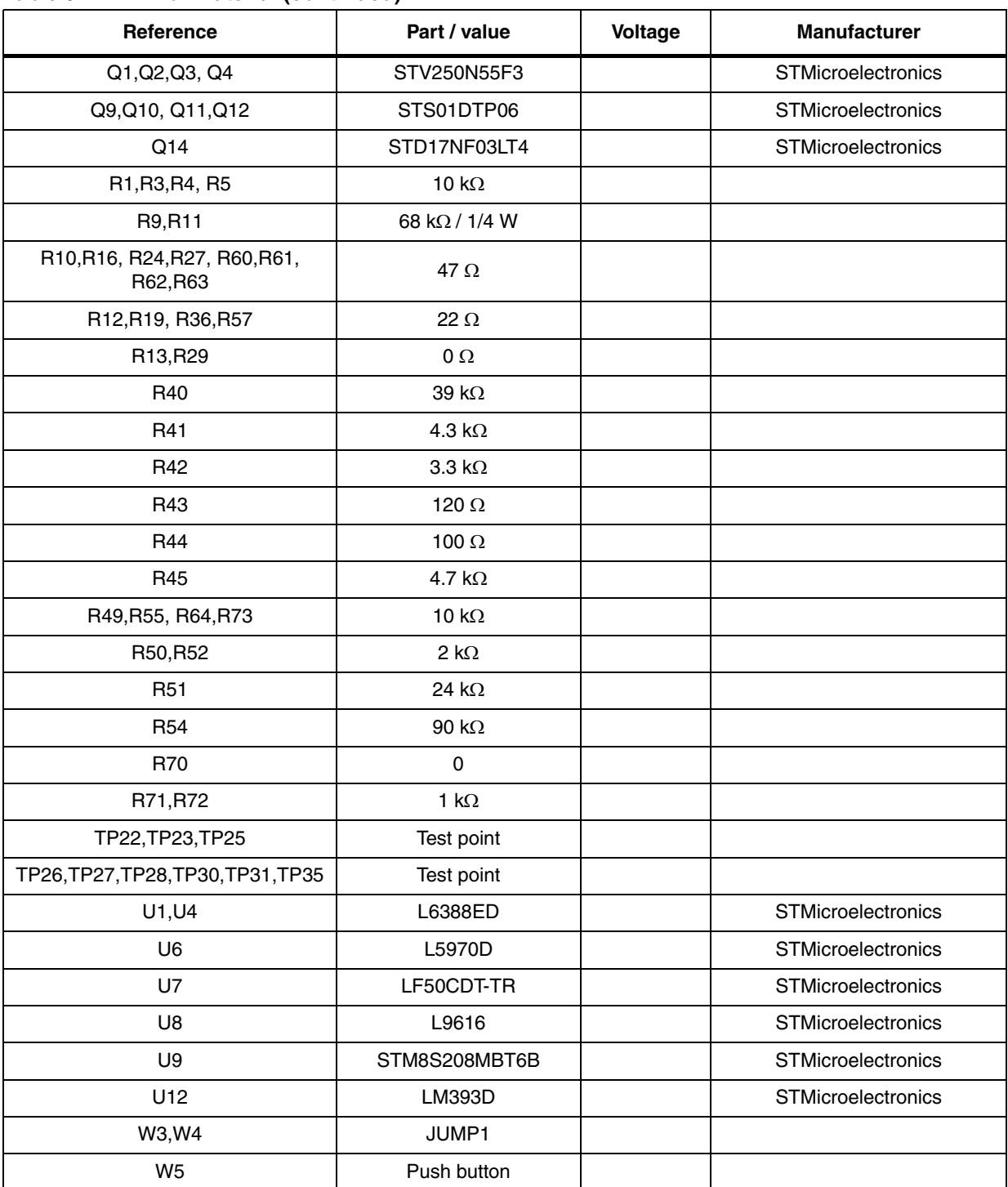

#### **Table 9. Bill of material (continued)**

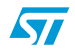

Doc ID 16547 Rev 2 17/19

## <span id="page-17-0"></span>**Revision history**

| <b>Date</b> | <b>Revision</b> | <b>Changes</b>                                                          |
|-------------|-----------------|-------------------------------------------------------------------------|
| 08-Feb-2009 |                 | Initial release.                                                        |
| 26-Mar-2010 | $\overline{2}$  | Inserted manufacturer in reference Q1, Q2, Q3, Q4<br>Modified: Figure 1 |

<span id="page-17-1"></span>Table 10. **Document revision history** 

18/19 Doc ID 16547 Rev 2

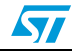

#### **Please Read Carefully:**

Information in this document is provided solely in connection with ST products. STMicroelectronics NV and its subsidiaries ("ST") reserve the right to make changes, corrections, modifications or improvements, to this document, and the products and services described herein at any time, without notice.

All ST products are sold pursuant to ST's terms and conditions of sale.

Purchasers are solely responsible for the choice, selection and use of the ST products and services described herein, and ST assumes no liability whatsoever relating to the choice, selection or use of the ST products and services described herein.

No license, express or implied, by estoppel or otherwise, to any intellectual property rights is granted under this document. If any part of this document refers to any third party products or services it shall not be deemed a license grant by ST for the use of such third party products or services, or any intellectual property contained therein or considered as a warranty covering the use in any manner whatsoever of such third party products or services or any intellectual property contained therein.

**UNLESS OTHERWISE SET FORTH IN ST'S TERMS AND CONDITIONS OF SALE ST DISCLAIMS ANY EXPRESS OR IMPLIED WARRANTY WITH RESPECT TO THE USE AND/OR SALE OF ST PRODUCTS INCLUDING WITHOUT LIMITATION IMPLIED WARRANTIES OF MERCHANTABILITY, FITNESS FOR A PARTICULAR PURPOSE (AND THEIR EQUIVALENTS UNDER THE LAWS OF ANY JURISDICTION), OR INFRINGEMENT OF ANY PATENT, COPYRIGHT OR OTHER INTELLECTUAL PROPERTY RIGHT.**

**UNLESS EXPRESSLY APPROVED IN WRITING BY AN AUTHORIZED ST REPRESENTATIVE, ST PRODUCTS ARE NOT RECOMMENDED, AUTHORIZED OR WARRANTED FOR USE IN MILITARY, AIR CRAFT, SPACE, LIFE SAVING, OR LIFE SUSTAINING APPLICATIONS, NOR IN PRODUCTS OR SYSTEMS WHERE FAILURE OR MALFUNCTION MAY RESULT IN PERSONAL INJURY, DEATH, OR SEVERE PROPERTY OR ENVIRONMENTAL DAMAGE. ST PRODUCTS WHICH ARE NOT SPECIFIED AS "AUTOMOTIVE GRADE" MAY ONLY BE USED IN AUTOMOTIVE APPLICATIONS AT USER'S OWN RISK.**

Resale of ST products with provisions different from the statements and/or technical features set forth in this document shall immediately void any warranty granted by ST for the ST product or service described herein and shall not create or extend in any manner whatsoever, any liability of ST.

ST and the ST logo are trademarks or registered trademarks of ST in various countries.

Information in this document supersedes and replaces all information previously supplied.

The ST logo is a registered trademark of STMicroelectronics. All other names are the property of their respective owners.

© 2010 STMicroelectronics - All rights reserved

STMicroelectronics group of companies

Australia - Belgium - Brazil - Canada - China - Czech Republic - Finland - France - Germany - Hong Kong - India - Israel - Italy - Japan - Malaysia - Malta - Morocco - Philippines - Singapore - Spain - Sweden - Switzerland - United Kingdom - United States of America

**www.st.com**

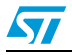

Doc ID 16547 Rev 2 19/19